## **LV Custom Registration Fields**

LV has optional Custom Registration Fields which a practice can configure to store supplementary data, for example mobile phone number (LV predates mobile phones so the mobile phone field referenced in the API documentation only relates to PCS). These are visible by using page down on the Registration Details option in LV. See example below from a practice with custom address fields, "Mobile Tel" etc.

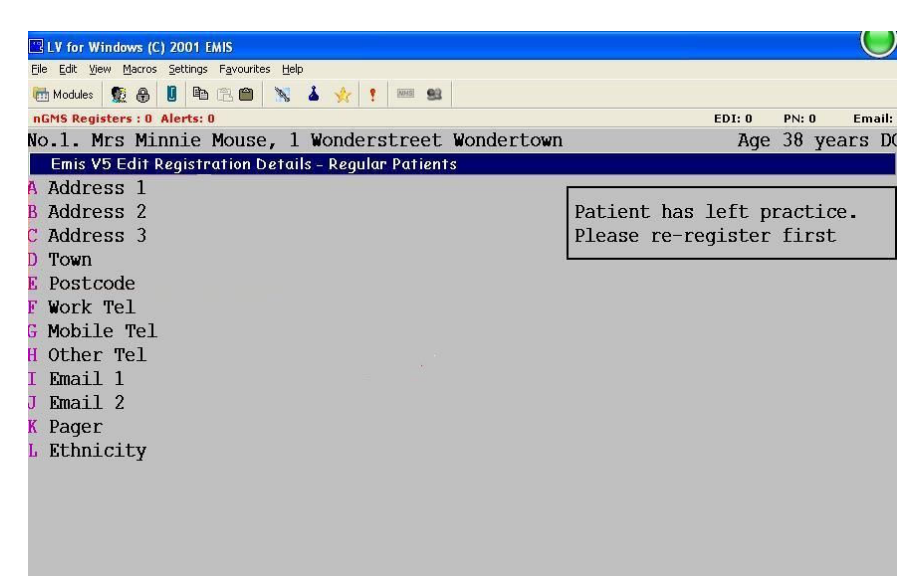

All of the custom registration fields are passed though to LabelTrace<sup>®</sup> by prefixing them with crf (and replacing spaces with and removing invalid characters). Hence if an option has been set as "MOBILE" in one of these fields it is passed to LabelTrace® and set as a field "crf\_mobile". However, if none of the Custom Registration Fields have any associated data then the entire relevant section of XML is omitted in the data passed to LabelTrace® meaning that the fields will NOT EXIST in LabelTrace®. In this situation, if %crf\_mobile% is used as a template field, then this will print on the label as "%crf mobile% instead of printing data or printing nothing, i.e. blank.

In order to work round this with current versions of LabelTrace® (Release 18 upwards) use the processvars script file. NB the file is originally called ltdata\scripts\data\emis\processvars.example.tcl and needs to be renamed to ltdata\scripts\data\emis\processvars.tcl in order to be processed, as with the original name it is ignored.

Prior to Labeltrace® RT19.44, the processvars.example.tcl file needs to be added via a patch. It is included in the patches for EMIS script versions 1.39 / 1.40 / 1.41.

## Setting up the Mapping

The crf xxx fields are mapped to another fieldname - either part of the standard set of fields for LabelTrace<sup>®</sup> like "phonemobile" or one made up to suit e.g "lv\_xxx". This is done by having a line in the processvars.tcl file such as copyvar crf\_pager lv\_pager

Then %ly pager% is used as the field name in the template. This will ALWAYS exist and on the label will either print the correct data or be blank.

The mobile phone problem requires just 1 line in processvars.tcl, assuming CRF is "MOBILE": copyvar crf\_mobile phonemobile

You can *only* change the demographics which are passed to LT.